# JoDrop 5.0

Tools for easier image handling with QuarkXPress™.

JoLauterbach Software GmbH Balthasar-Neumann-Str. 11 95444 Bayreuth Germany

Phone: +49-921-730 3363 Fax: +49-921-730 3394

E-Mail : [info@jolauterbach.com](mailto:info@jolauterbach.com) Internet: [http://www.jolauterbach.de](http://www.jolauterbach.com)

## **1. Overview**

JoDrop enables drag and drop of picture- and text files from the Finder (Windows Explorer) and other programs to QuarkXPress<sup>™</sup> documents. JoDrop also provides some additional features making image handling more productive.

- Improved PDF import
- Swap low and hires image files
- Warn for usage of image types not useful for cmyk-workflows
- Show image names
- Create a text file of placed images in a document for sorting and printing

# **2. System requirements**

- QuarkXPress<sup>™</sup> 8/9/10
- MacOS X 10.6-10.9
- Windows XP/7

## **3. Installation**

For installation of JoDrop you have to copy "JoDrop.xnt" to the XTensions-folder of QuarkXPress™. After restarting QuarkXPress™ JoDrop is ready for use.

# **4. Drag and Drop**

• When dropping an image file on a free place in a document a box is created and the picture will be imported. The frame of the box is adjusted to the image size.

• When dropping an image file onto a picture box the image is reimported into the box with no change in the settings of the box. If you want to create a new picture box simply press the Option key during the drop.

• When dropping a multipage pdf document, the user is asked for the page to be placed in the picture box.

• When dropping a folder to a document all images of the document (including the master pages) are replaced by images with the same name in the dropped folder. In addition all subfolders are searched also. The box settings are not changed during the reimport.

# **5. Additional functions**

## **5.1 PDF Import**

By double click on a frame with a placed PDF file a dialog opens for changing the page or pdf frame type:

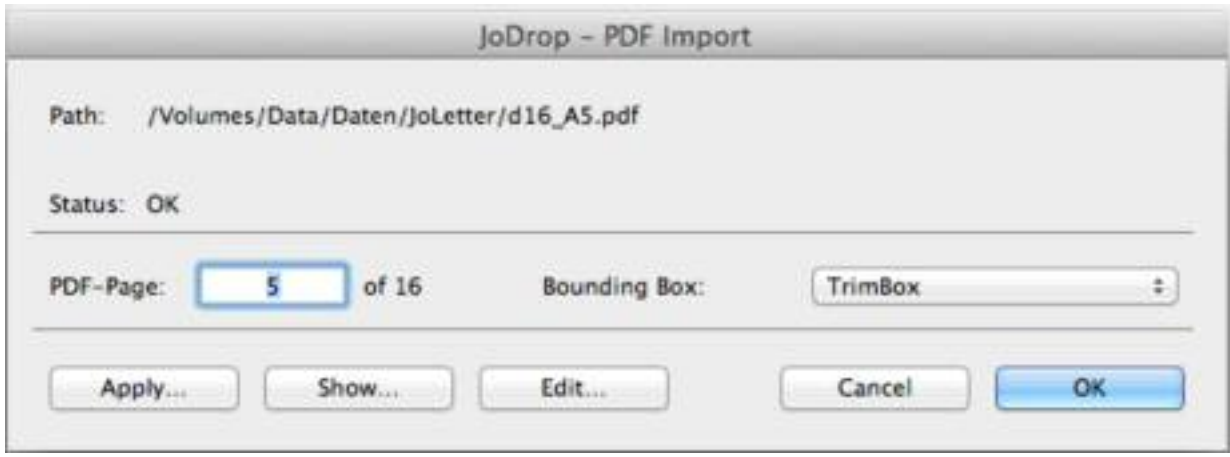

## PDF Import

With "Show..." the placed PDF file will be shown in the Finder, with "Edit..." it will be opened by the according standard application.

### **5.2 Create Image List**

The function "Utitilities->Image List…" creates a text file with a list of all images placed in the current document. There are several options available to modify this list.

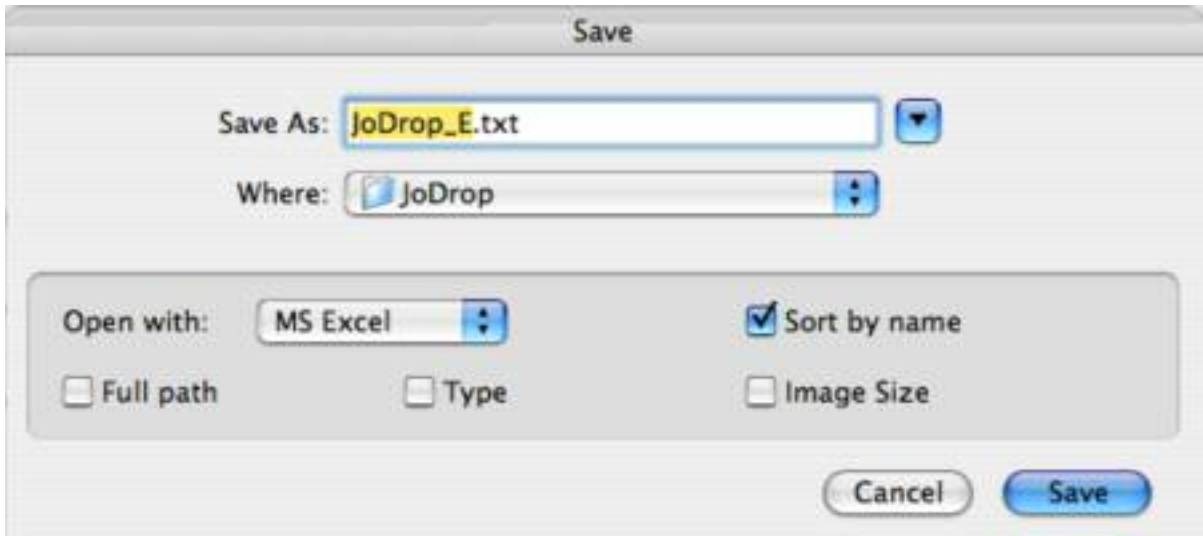

#### *Save As:*

The created text file will be opened automatically with the application selected in this popup menu.

#### *Sort by name:*

By default the image list is page by page with the images according to their position in the object hierarchy. With this option it is possible to sort the images by their name. Images placed several times are only listed once.

#### *Full path:*

Instead of the file name the full path is shown.

#### *Type:*

The image type like EPSF or TIFF. In case of TIFF-images also the color space and the resolution will be added.

#### *Image size:*

The size of the placed image.

## **5.3 Edit original**

After double clicking a picture box an improved version of the standard dialog appears, if the out of the box version of "EditOriginal" has been deactivated:

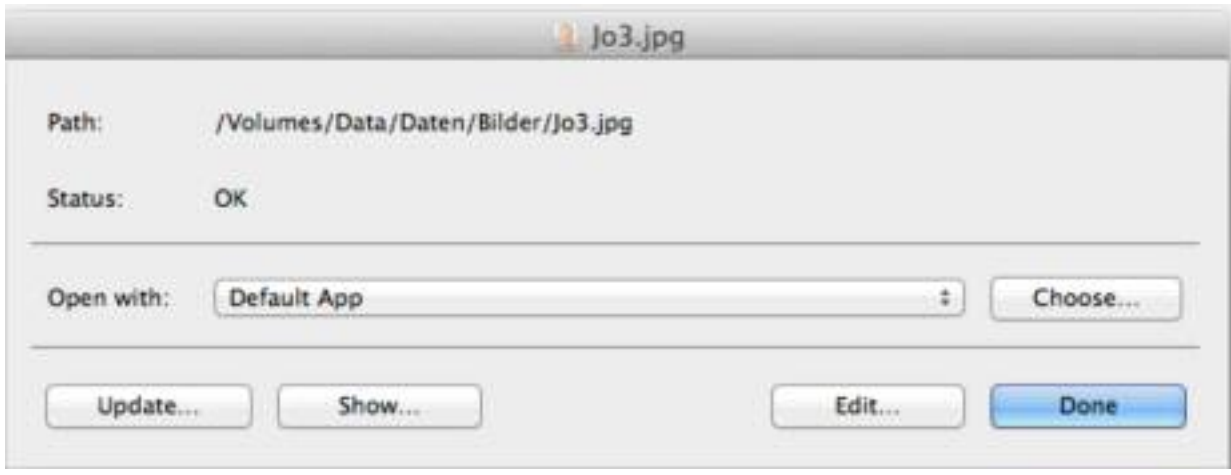

Edit original

#### **5.4 Swap images**

With "Utilities->Swap images..." it is possible to replace low resolution images with the corresponding hires-files and vice versa:

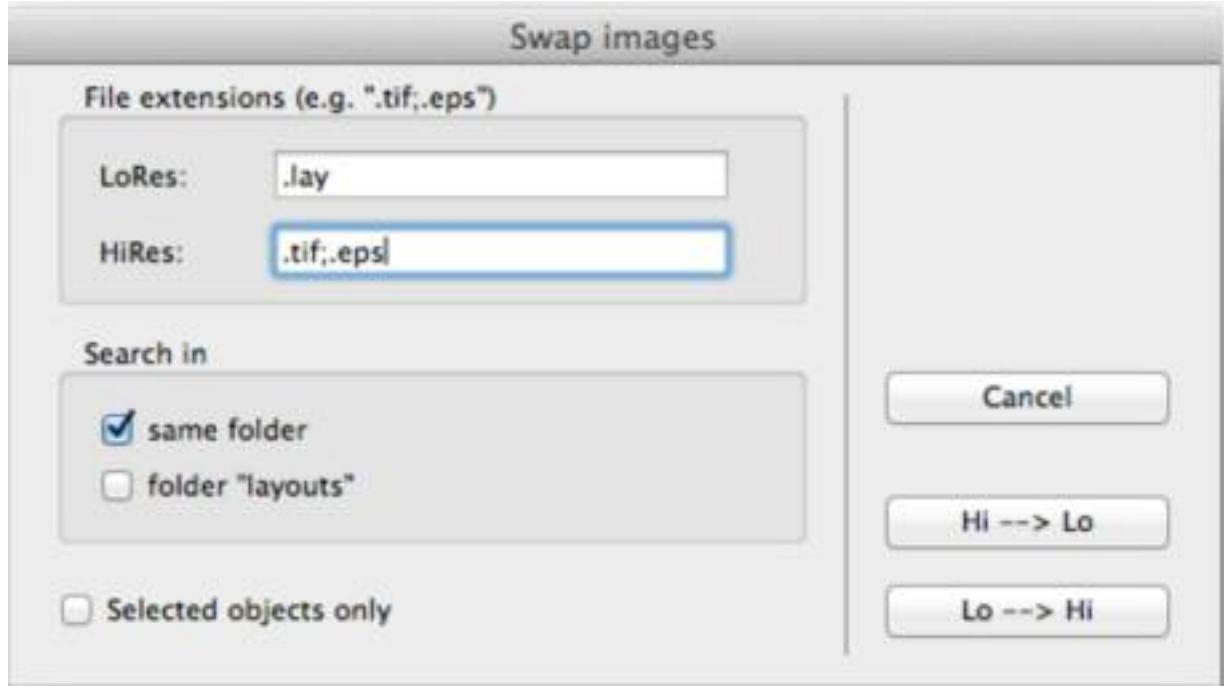

## **5.5 Show Image Names**

The command "View->Show Image Names" shows the name of a placed image in the top of the according picture box.

#### **5.6 Rename and relink images**

With the keyboard shortcut Cmd-Shift-R and a selected picture box you get a dialog for renaming and relinking the according image file.

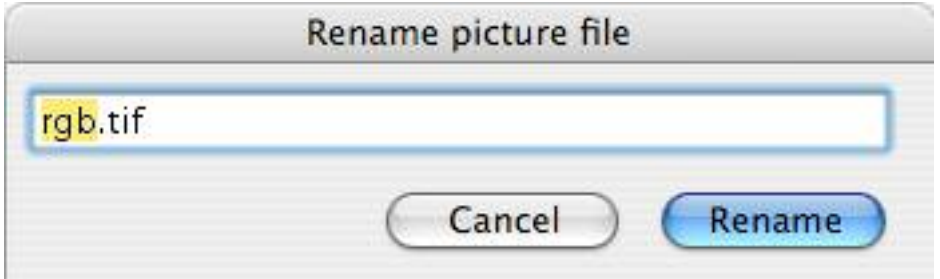

# **6. Preferences**

With the command "Edit->Preferences->JoDrop…" or "QuarkXPress->Settings->JoDrop" you can open the following dialog:

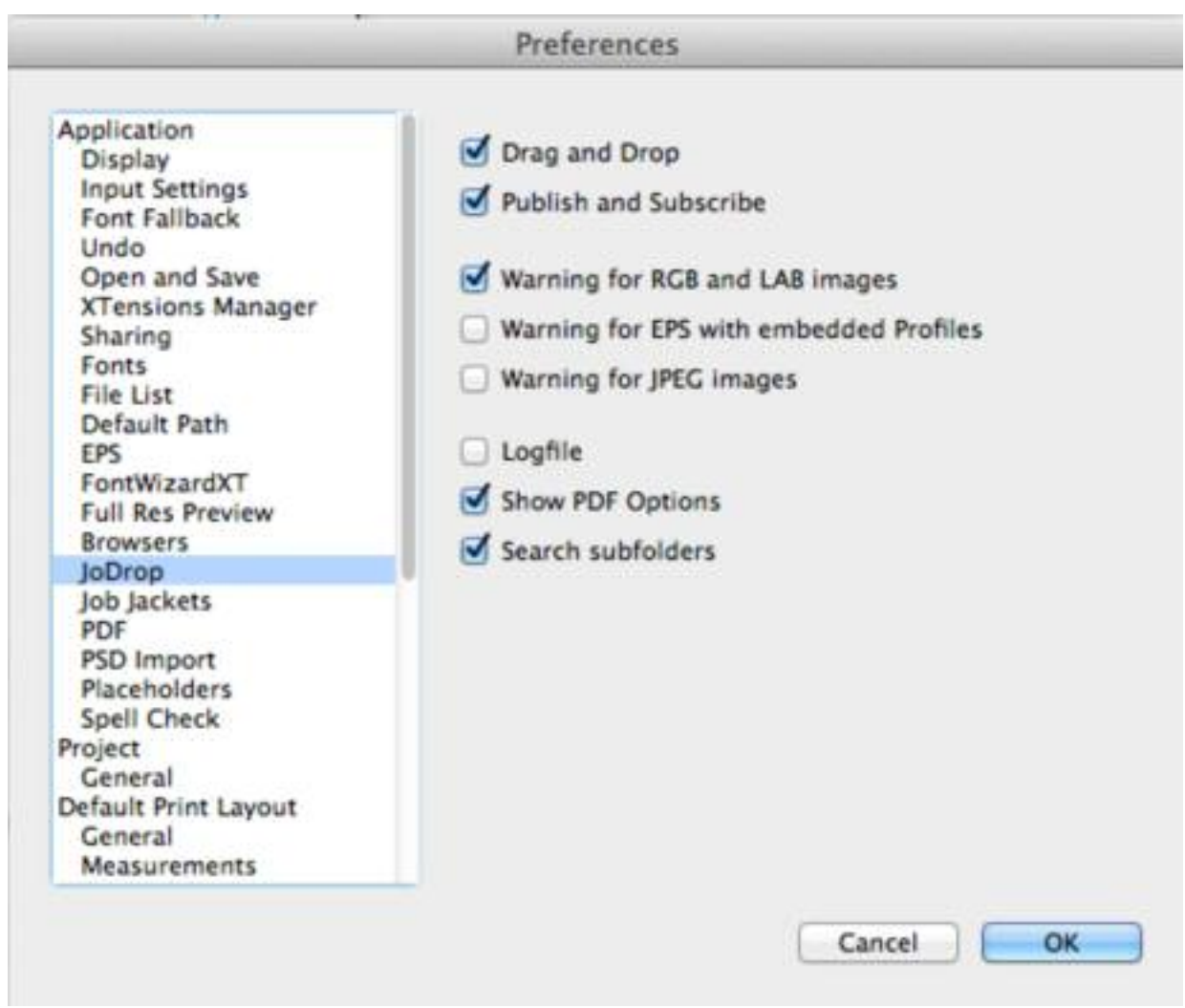

The settings for Drag and Drop and Publish and Subscribe can be activated and deactivated separately. There are three warning options availabe useful for workflows without color management. In all cases you would probably get unwanted colors, when printing to a CMYKdevice.

Logfile creates a logfile in "~/Documents/JoLauterbach/JoDrop.txt" and is helpful for debugging. "Show PDF Options" shows a dialog for drag import of PDF files. "Search subfolders" is for dropping a folder with pictures and defines, whether JoDrop should also search in the subfolders of the dropped folder.

## **Disclaimer of Quark, Inc.**

#### **THIS SOFTWARE PACKAGE HAS NOT BEEN WRITTEN, REVIEWED OR TESTED BY QUARK.**

**QUARK MAKES NO WARRANTIES, EITHER EXPRESS OR IMPLIED, REGARDING THE ENCLO-SED SOFTWARE PACKAGE, IST MERCHANTABILITY, OR ITS FITNESS FOR ANY PARTICULAR PURPOSE. QUARK DISCLAIMS ALL WARRANTIES RELATING TO THE ENCLOSED SOFTWARE PACKAGE. ALL OTHER WARRANTIES AND CONDITIONS, WHETHER EXPRESS, IMPLIED, COL-LATERAL, MADE BY THE DISTRIBUTORS, RETAILERS OR DEVELOPERS OF THE ENCLOSED SOFTWARE ARE DISCLAIMED BY QUARK, INCLUDING, WITHOUT LIMITATION, NON-INFRINGE-MENT, COMPATIBILITY, OR THAT THE SOFTWARE IS ERROR-FREE, OR THAT ERRORS CAN OR WILL BE CORRECTED. SOME JURISDICTIONS, STATES, OR PROVINCES DO NOT ALLOW LIMI-TATIONS ON IMPLIED WARRANTIES, SO THE ABOVE LIMITATION MAY NOT APPLY TO PARTICU-LAR USERS.**

**REGARDLESS OF WHETHER ANY REMEDY FAILS OF ITS ESSENTIAL PURPOSE, IN NO EVENT SHALL QUARK OR ANY ENTITY WHICH CONTROLS, IS CONTROLLED BY, OR IS UNDER COMMON CONTROL OF QUARK, BE LIABLE FOR ANY SPECIAL, INDIRECT, INCIDENTAL, CON-SEQUENTIAL OR PUNITIVE DAMAGES, INCLUDING, BUT NOT LIMITED TO, ANY LOST PROFITS, LOST TIME, LOST SAVINGS, LOST DATA, LOST FEES, OR EXPENSES OF ANY KIND ARISING FROM INSTALLATION OR USE OF THE SOFTWARE OR ACCOMPANYING DOCUMENTATION IN ANY MANNER, HOWEVER CAUSED AND ON ANY THEORY OF LIABILITY. IN ANY EVENT, QUARK'S LIABILITY RELATING TO THE SOFTWARE SHALL BE LIMITED TO THE AMOUNT PAID BY USERS TO QUARK, IF ANY. THESE LIMITATIONS WILL APPLY EVEN IF QUARK HAS BEEN ADVISED OF SUCH POSSIBLE DAMAGES. SOME JURISDICTIONS, STATES, OR PROVINCES DO NOT ALLOW THE EXCLUSION OR LIMITAION OF INCIDENTAL OR CONSEQUENTIAL DAMAGES, SO THE LIMITATION OR EXCLUSION INCLUDED IN THIS LICENSE AGREEMENT MAY NOT APPLY TO PARTICULAR DEVELOPERS.**

Quark, QuarkXPress, QuarkXPress Passport, QuarkXTensions und XTensions sind Warenzeichen von Quark, Inc. und aller betreffenden verbundenen Unternehmen, Reg. U.S. Pat. & Tm. Off. und in vielen anderen Ländern. Das Quark Logo und das XTensions Logo sind Warenzeichen von Quark, Inc. und aller betreffenden verbundenen Unternehmen.